# csun cecs **Information Systems**Z: drive access

# Additional Assistance

#### Location:

JD1109, JD1112 or JD1113

#### Time of Operation:

Monday – Thursday 8:00 am – 9:00 pm Friday 8:00 am – 5:00pm pm

#### Phone:

818.677.3919

### Z: Drive

Available to each Engineering and Computer Science majors and students taking CECS classes is an individual Z: Drive which is a 200Mb network drive. The Z: Drive can be accessed in any of the CECS Labs. It will be listed under "My Computer" in any of these labs.

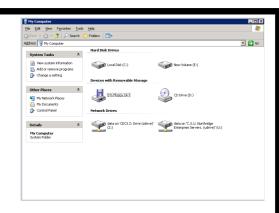

#### **Problems**

If your Z: Drive is not listed under "My Computer" follow the steps below:

- 1. Call the University Helpdesk at 818.677.1400 and request for your U Drive service to be enabled.
- 2. Go <a href="http://www.ecs.csun.edu/zdrive">http://www.ecs.csun.edu/zdrive</a> and enter you CSUN myNorthridge username, password and ticket number then click "submit" to have your Z: Drive created.

# To Map the Z: Drive Manual

Right click on my computer and select Map Network Drive select Z: for the drive and for folder, type \\zdrive.ecs.csun.edu\username Students have 200 MB of disk space on their Z: Drive. Please read the Problems section above if you are unable to map your Z: Drive.

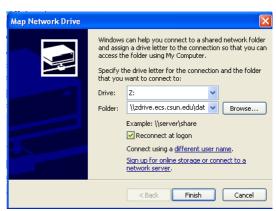

# **Saving Files**

Students can save files on their Z: Drive or U: Drive or USB Flash drives or department drives (if provided). Please denot save files on the desktop or local hard drive, as these files might get deleted during maintenance work.